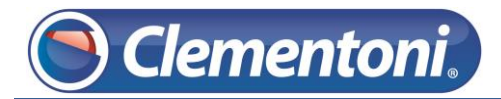

## **Les Micro-Guides du Support**

## *Connecter votre Clempad sur une Freebox v5*

V1 – 21/01/2014

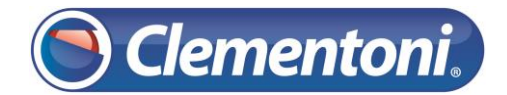

Pour connecter votre tablette à une freebox v5, suivez les étapes ci-dessous :

1 – Connectez vous sur le site de free : [https://subscribe.free.fr/login/](http://clempad.clementoni.com/ost/scp/%3Ca%20href=)

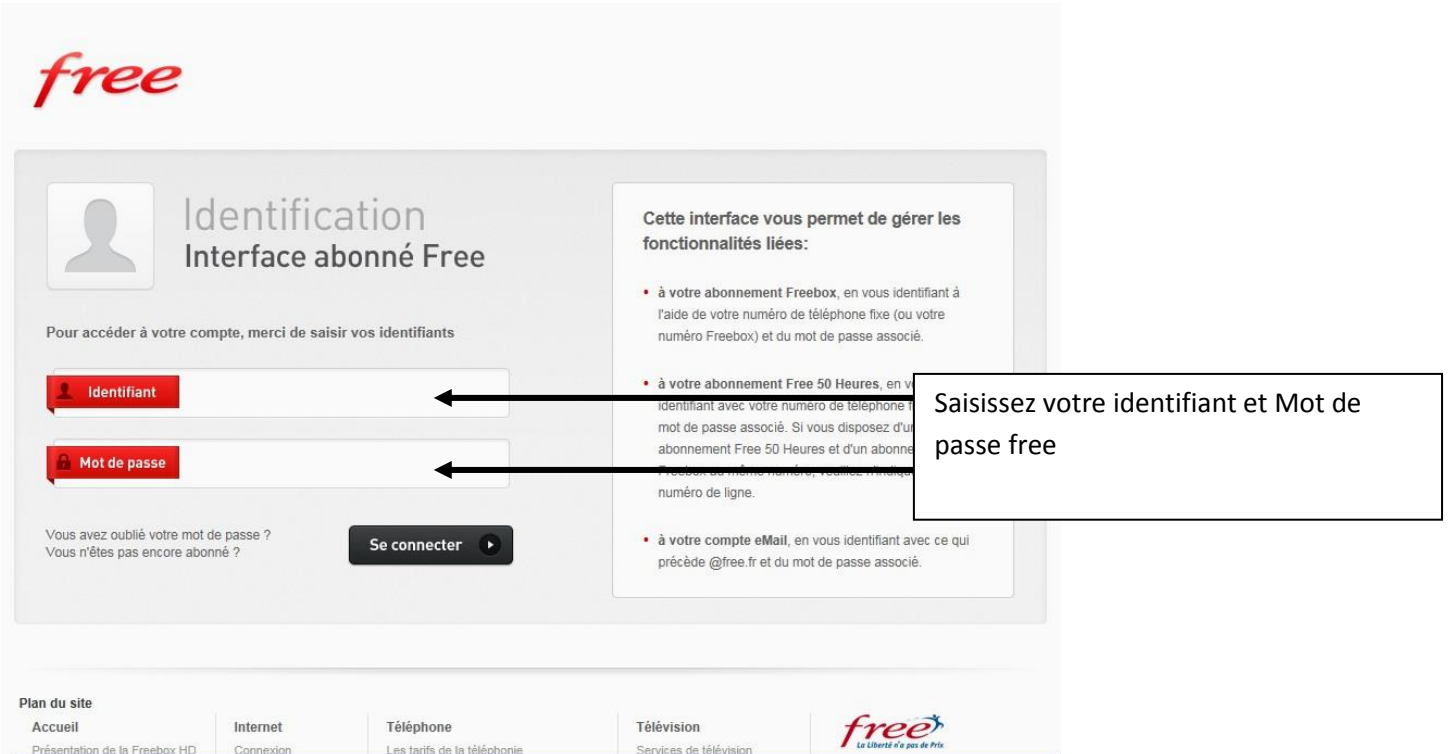

2 – Sur le site, Allez dans la console de gestion du Wifi de la Freebox :

- Désactiver le canal automatique
- Choisir le canal n°10

- Choisir une clé WPA uniquement alphanumérique (composée de lettres majuscules, minuscules, et de chiffres)

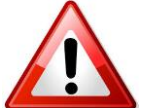

**Connectez vous uniquement sur le réseau Freebox, les réseaux Free-wifi créent des conflits de connectivité.**